# **qForst-Schulung im Backhaus**

# **Hessen Geodaten: Seit Februar 2022 offen und frei!**

Seit 1, Februar 2022 folgt auch Hessen dem Open Data Gesetz und gibt sämtliche Geodaten frei.

- [Open Geo Data Hessen](https://www.geoportal.hessen.de/linked_open_data/)
- [Download-Portal für die hessischen Geodaten](https://gds.hessen.de/INTERSHOP/web/WFS/HLBG-Geodaten-Site/de_DE/-/EUR/ViewDownloadcenter-Start;pgid=NIZSrncl7gBSRpNPt1AR16YC0000C8wYagJN)
- [Daten Lizenz Deutschland Zero 2.0](https://www.govdata.de/dl-de/zero-2-0)
- [Freie Daten Open Data](http://lms.map-site.de/doku.php/qgis/basic/a_grundlagen/al05_opendata_opengovernment_opensource)

# **qForst Version 220703**

Es gibt kleinere Anpassungen anlässlich dieser Schulung. U.A. sind in der neuen Version die offenen Geodaten Dienste Hessens eingebunden.

qforst.qgz

## **Datenimporte**

In qForst lassen sich Waldbestände von Grund auf neu erzeugen oder sie werden aus importierten Daten generiert (oder beides). Erhält man Daten aus dritter Hand, so müssen diese ggf. angepasst werden, um diese in die qForst-Struktur zu integrieren.

- Es können Geometriedaten (Abteilungen) und
- Bestandsdaten (z.B. Excel-Tabelle)

importiert werden.

### **Import von Geometriedaten**

**Abteilungen/Unterabteilungen**

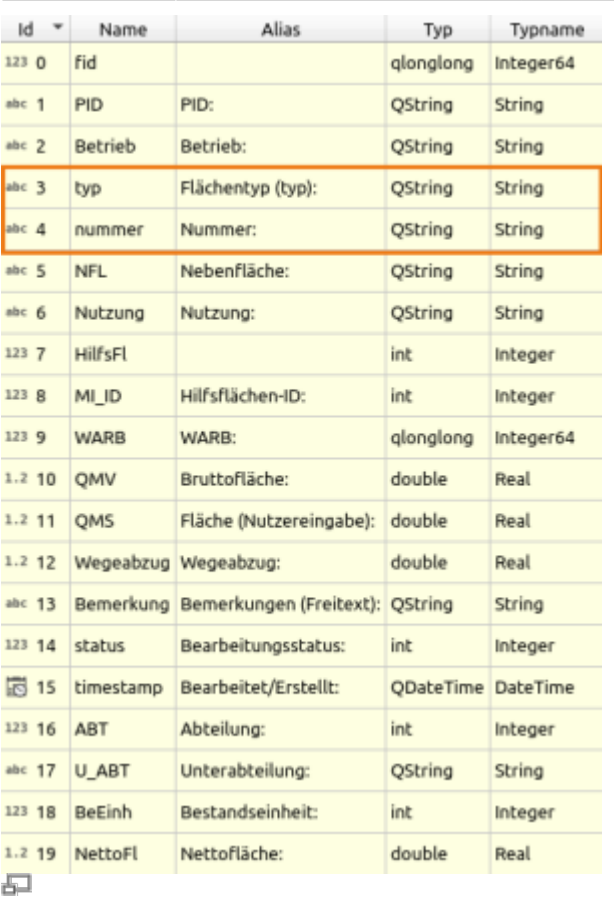

Welches Datenformat importiert wird, ist vom Prinzip egal - wenn QGIS damit umgehen kann, können wir damit arbeiten. Wir müssen ggf. die Attributtspalten anpassen, so dass diese der qForst Attributstruktur entspricht (siehe links).

#### **Auffälligster Unterschied zu bekannten Bestandsdaten:**

Es gibt eine **Nummer-Spalte** in der jede Bezeichnung unabhängig ihrer Kategorie (ob Abt oder U-Abt oder Bestandseinheit…) eingetragen wird. Und es gibt eine **Typ-Spalte**, welche die Geometrie einem eindeutigen Typen zuordnet.

#### **Import von Bestandsdaten**

#### **Aufbau der PID**

Die PID (Primär-ID) in qForst ist eine eindeutige Nummer, welche jede Fläche genau beschreibt. Sie wird mit dem Aufruf des Tools "Finalisieren" aus dem Attribut "Nummer" sowie dem "Typ" der jeweiligen Fläche erzeugt.

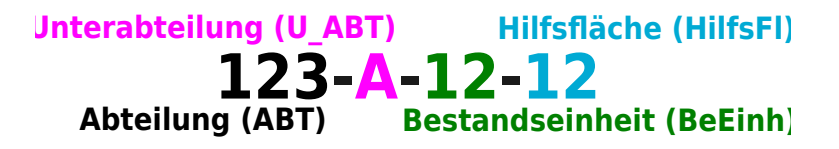

Die PID ist zwingend erforderlich, um die Bestandsdaten eindeutig der jew. Fläche zuordnen zu können. Das setzt voraus, dass auch in den Bestandsdaten eine PID erzeugt wird. Dies kann entweder direkt in Excel oder in QGIS (virtuelles Feld) erfolgen.

#### **Verknüpfung erzeugen**

From: <http://lms.map-site.de/>- **Lernplattform für OpenSource GIS**

Permanent link: **<http://lms.map-site.de/doku.php/handbooks/qforst/schulung-220704?rev=1656927978>**

Last update: **2022/09/09 23:44**

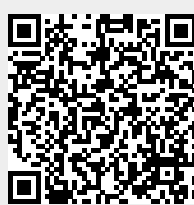